## **Отмена талона для зарегистрированных пользователей**

Пользователи, которые записывались на прием к врачу через личный кабинет, могут отменить талон в разделе «мои талоны».

Для перехода в раздел «мои талоны» необходимо нажать в правом верхнем углу на кнопку с ФИО и выбрать пункт меню «мои талоны».

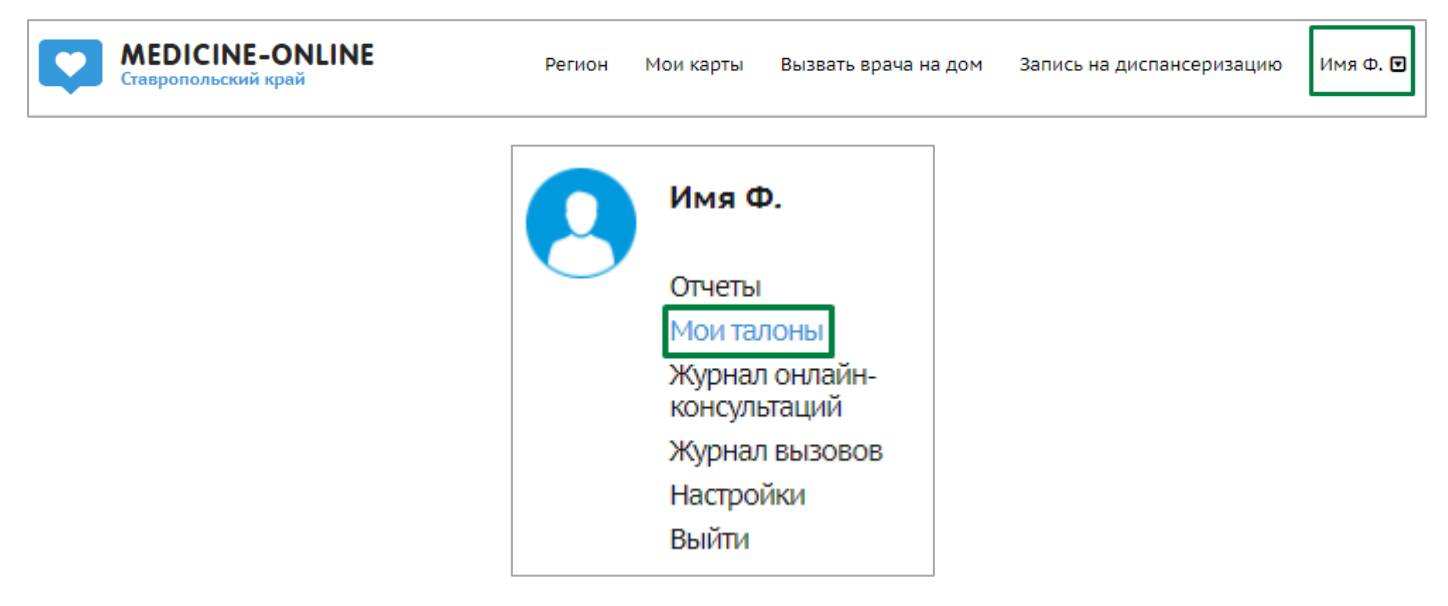

В открывшемся окне отображены все талоны, взятые через личный кабинет портала медицина-онлайн. Для отмены талона необходимо нажать на кнопку с изображением мусорного бака. При наведении курсора на кнопку появится всплывающее окошко с текстом «Отменить прием».

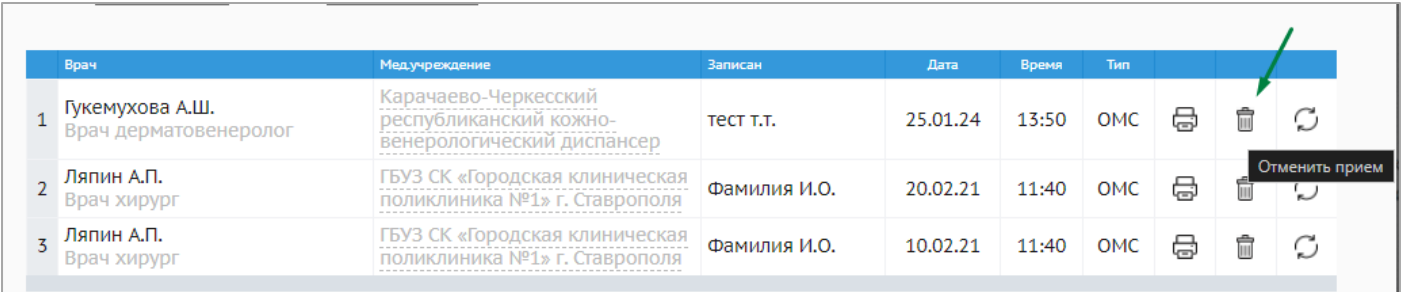

\* Талоны взятые через другой источник записи или без авторизации в личном кабинете в разделе «мои талоны» не отображаются!

Далее появится окно для подтверждения отмены талона.

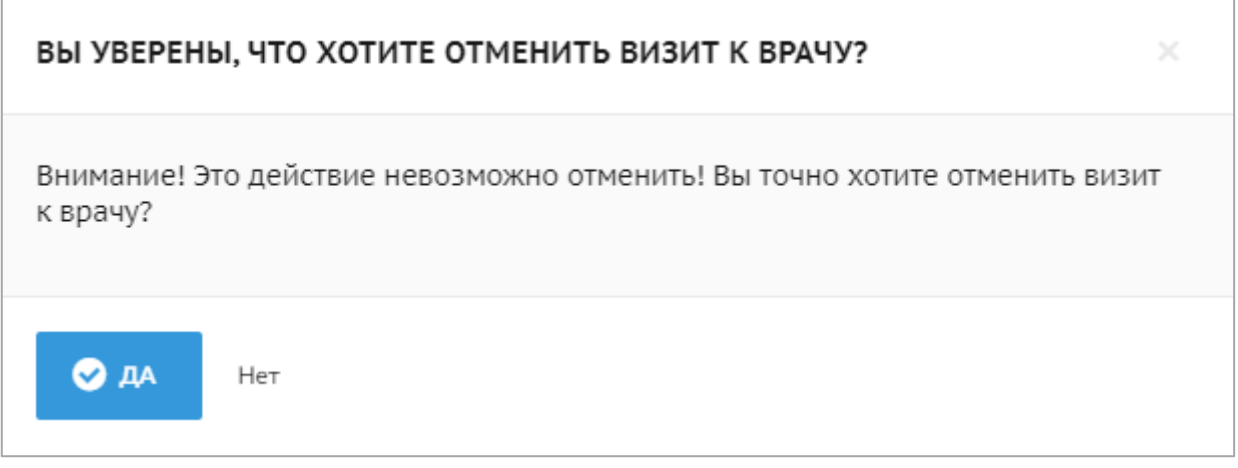

При успешной отмене талона в правом нижнем углу появится зеленая табличка с надписью «Прием успешно отменен».

Прием успешно отменен!

## **\* Талон, время приема которого уже прошло, отменить нельзя!**